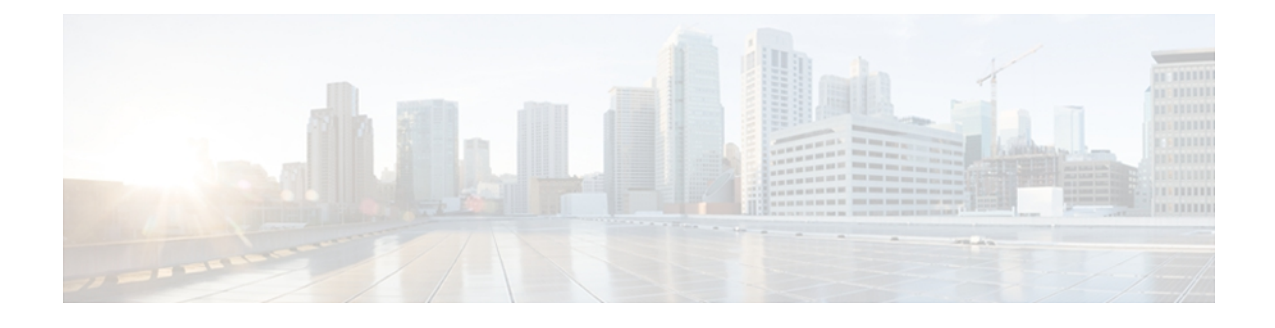

# **API Usage and Conventions**

The Cisco Packaged Contact Center Enterprise Developers Guide uses [REST](http://en.wikipedia.org/wiki/Representational_State_Transfer)-based API functions accessed over HTTP. Five API functions are supported; each is mapped to an HTTP operation. Not all API functions are used for all objects.

The components are:

- create (http POST)—creates an object in the database and returns a response that contains the URL reference to the newly created object. This code sample shows the URL reference returned for a newly-created Bucket Interval: *HTTP/1.1 201 Created Location: https://192.168.0.1/unifiedconfig/config/bucketinterval/100162*. The id for the Bucket Interval is *100162*. This URL reference can be used to retrieve the object with an HTTP GET.
- delete (http DELETE)—deletes the object.
- get (http GET)—returns data for an object.For objects for which there are multiple records, GET takes an  $\leq id$ .
- update (http PUT)—modifies an object. For some objects, PUT must include a [changeStamp](#page-4-0), on page 5, but all other parameters are optional for PUT. \*
- list (http GET)—for objects for which there can be multiple records, returns a list.

The POST and PUT operations take a payload for which the input format is XML. GET and DELETE calls do not take a payload. All output is provided as XML when there is a response other than HTTP headers.

XML is case sensitive. When XML data is sent to the server, the tag names must match.  $\leq$ Name $\geq$  and  $\leq$ name $\geq$ are two different XML elements. If a payload contains duplicate fields, only one istransmitted. The duplicates are ignored.

**Note:** There are two types of URLs used:

- Absolute URLs
- Relative URLs, with <refURL> tags

Whereas absolute URLs are used as the target of the POST/PUT/GET/DELETE operations, <refURL>tags are sent or returned as part of the XML body.

So, the location header that is returned during a create has the absolute URL format, while the relative URL format is seen in all the XML that is passed in or returned from the REST calls within the  $\leq$ refURL>  $<$ /refURL $>$ tag.

The URL format for each type looks like this:

- Absolute URLs: https://<server\_address>/unifiedconfig/config/...
- Relative URLs, with <refURL> tags: /unifiedconfig/config/...

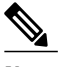

**Note The size of the Request Payload for all APIs must be less than or equal to 5 MB**.

- [Change](#page-1-0) Log, page 2
- [General](#page-1-1) Usage, page 2
- [Internationalization,](#page-6-0) page 7
- [Pagination,](#page-6-1) page 7
- Permissions [Information,](#page-8-0) page 9
- [Search](#page-9-0) API, page 10
- Sort API, [page](#page-12-0) 13
- [Asynchronous](#page-16-0) API, page 17

# <span id="page-1-0"></span>**Change Log**

This section notes the new and changed APIs in this release.

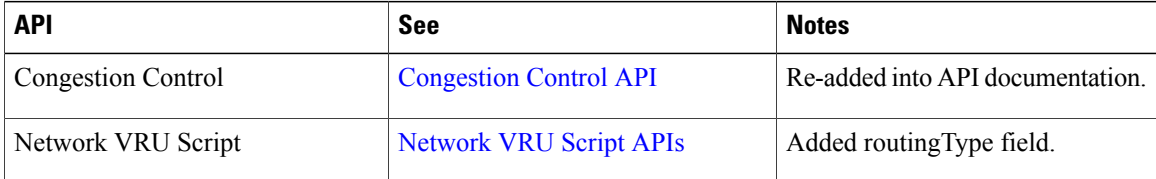

# <span id="page-1-1"></span>**General Usage**

### **Access**

Administrators who are in the Active Directory Config Security Group or Setup Security Group have full access to the Cisco Packaged Contact Center Enterprise APIs, unless that access has been limited by the Feature Control Set List Tool and the User List Tool. These tools are Unified CCE Configuration Manager tools, used together to establish and limit access to the Cisco Packaged Contact Center Enterprise administration tools—both the user interface and APIs—and to Unified CCE Configuration Manager. Note that the Administrator user name should be in the form of a Fully Qualified Domain Name (FQDN).

The Feature Control Set List Tool is used to create a Feature Control Set, while the User List Tool associates that Feature Control Set with users. The Feature Control Set List Tool establishes access by marking check boxes for the application names on the Feature Control Set and denies access by leaving the boxes unchecked. The User List Tool can associate a Feature Control Set with a user and/or limit access to read-only.

Full access to a Cisco Packaged Contact Center Enterprise API assumes that permissions are not limited by a Feature Control Set or by a read-only setting on the User List Tool.

For example, if Agent Explorer is unchecked in a Feature Control Set List and the user is associated with that list, the user is restricted from the Agent API. Likewise, if Attributes is unchecked in a Feature Control Set List and the user is associated with that list, the user is restricted from the Attribute API.

**Note:** A user that is restricted from an API cannot make changes to that API, but the user can still read it.

**Note:** Most application names on the Feature Control Set List *do not* correspond to Cisco Packaged Contact Center Enterprise APIs. The following table calls out the ones that apply.

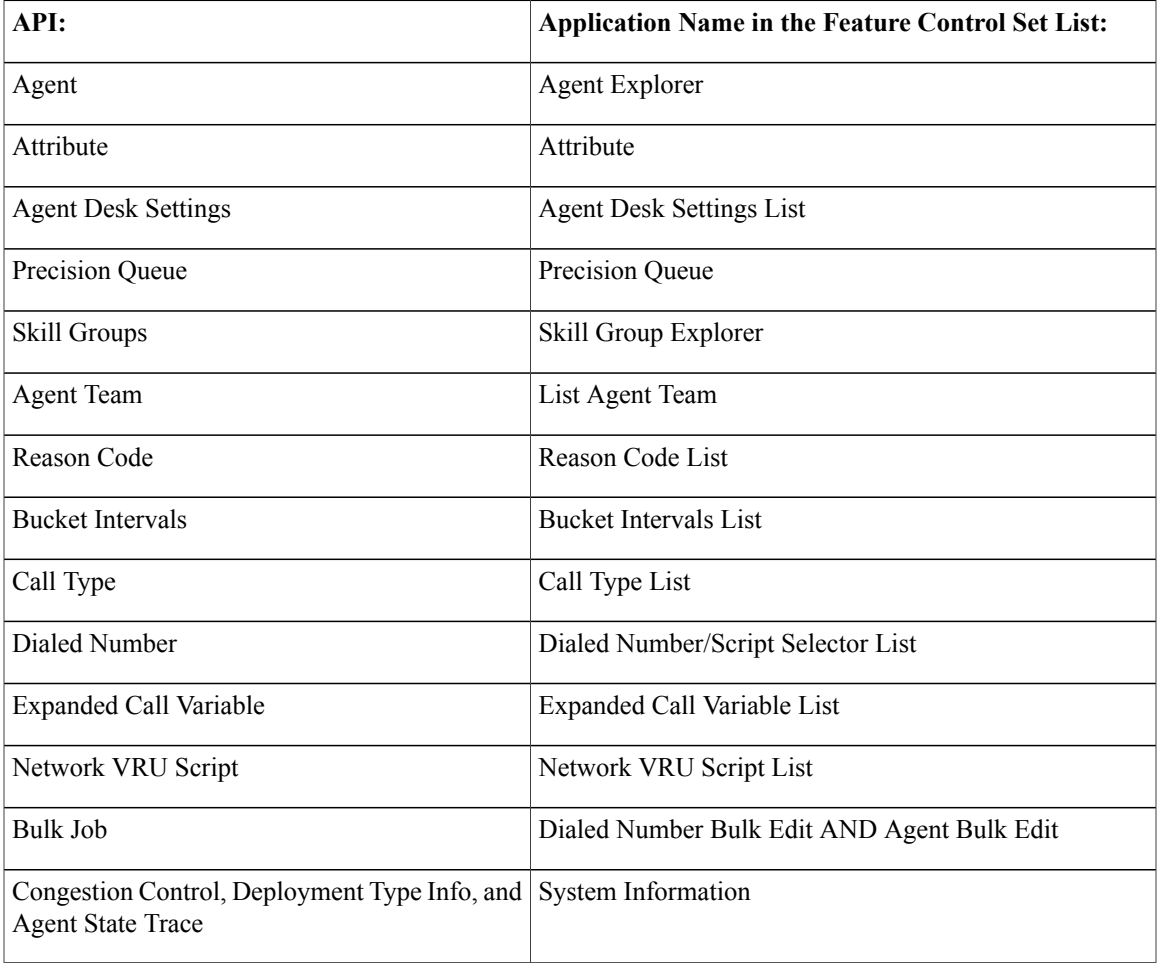

It is important to note also that users who have Feature Control Set limitations and read-only cannot see the tools that the Feature Control Set excludes. They can see the other tool, but cannot make changes in those tools. For example, if Agent Explorer is checked, but read-only is checked for that user in the User List, the user can run Gets and Lists only.

#### **Supervisor Access**

In the Webconfig system you can log in either as an Administrator using the Fully Qualified Domain Name (FQDN), or as a Supervisor using the Agent username field.

Supervisors have limited access to and restricted usage of the APIs.

 $\overline{\phantom{a}}$ 

The following table outlines the APIs that Supervisors can access and the associated restrictions. Note that using any methods not listed in the Method column for each API will return a 405 (Method not supported) error. Trying to access any APIs not listed in the table below will return a 404 (Not found) error.

| <b>API</b>             | <b>Access Level</b> | <b>Method</b>     | <b>Additional Restrictions</b>                                                                                                    |
|------------------------|---------------------|-------------------|----------------------------------------------------------------------------------------------------|
| <b>Agent Team</b>      | Read Only           | List or get       |                                                                                                    |
| Agent                  | Read and Update     | List, get, update | Supervisors that call the<br>Agent list API only see<br>agents on their team(s).                                                    |
|                        |                     |                   | Supervisors that try to use<br>the Agent get or update<br>APIs for an agent not on<br>their team(s) get a 404<br>(Not found) error. |
|                        |                     |                   | When updating an Agent<br>API, Supervisors can<br>change only the following<br>fields:                                              |
|                        |                     |                   | · Skill Groups                                                                                                    |
|                        |                     |                   | · Default Skill Group                                                                                                    |
|                        |                     |                   | • Attributes                                                                                                    |
|                        |                     |                   | • Password                                                                                                    |
| <b>Skill Group</b>     | Read and Update     | List, get, update | Supervisors are only<br>allowed to update the list<br>of agents that are<br>members of the skill<br>group.                          |
|                        |                     |                   | The supervisor can only<br>add or remove agents<br>from the skill group that<br>are on their team(s).                               |
| <b>Attribute</b>       | Read Only           | List or get       |                                                                                                    |
| <b>Precision Queue</b> | Read Only           | List or get       |                                                                                                    |

**Table 1: Supervisor Access Restrictions**

## **Object ID**

**Object ID <id>:** Using http POST to create all objects generates and returns an *id* for the object.

The DELETE, GET, and PUT operations for these objects are performed using the object id in the REST URL. For example:

- Use this URL to view results for a specified Bucket Interval:
- ◦ *https://<ServerIP>/unifiedconfig/config/bucketinterval/<id>/results*
- Use this URL to delete a Bucket Interval:
- ◦ *https://<ServerIP>/unifiedconfig/config/bucketinterval/<id>.*

Use the List(GET) function to identify the object ids.

```
<results>
<pageInfo>
....
</pageInfo>
<bucketIntervals>
<bucketInterval>...</bucketInterval>
<bucketInterval>...</bucketInterval>
</bucketIntervals>
\langle/results>
```
## <span id="page-4-0"></span>**changeStamp**

A changeStamp is a required parameter for the body of a PUT (update) operation for objects.

If you do not provide a changeStamp, the update fails. This mechanism is in place so that two clients cannot edit the record at the same time.

If the update is successful, the database increments the changeStamp by 1.

## **Passwords**

For security, the APIs do not return passwords in cleartext. Password elements are masked (\*\*\*\*\*\*).

### **HTTP Responses**

All errors are returned as HTTP 1.1 Status [Codes.](http://www.w3.org/Protocols/rfc2616/rfc2616-sec10.html) The common codes used by the APIs are:

- **200 OK**: Success
- **201 Created**: The requested item was created.
- **202 Accepted**: The request was accepted. Generally, a URL is provided to obtain additional details, for example, for polling the OAuth status.
- **400 Bad Request**: The request is invalid. Information returned in the ApiErrors message example below – shows more details.
- **401 Unauthorized**: The authentication credentials were not supplied or were incorrect.
- **404 Not Found**: The URI requested does not exist on the server.
- **405 Method Not Allowed**: The method specified in the Request-Line is not allowed for the resource identified by the Request-URI.

• **500 Internal Server Error**: There is a problem on the server. Submit a post to the Forum explaining what you did and the response sent from the server.

Field specific and database errors are provided in an XML error message with the format:

```
<apiErrors>
    <apiError>
        <errorType>Type of Error</errorType>
        <errorData>Field Error Occurred</errorData>
        <errorMessage>A Description of the Error</errorMessage>
        <errorDetail>Extra information about the Error</errorDetail>
    </apiError>
<apiErrors>
```
#### **ErrorDetail Examples**

An example of an **errorDetail** field for an error type such as invalidInput.outOfRange is as follows:

```
<errorDetail>
    <min>0</min><max>5</max></errorDetail>
```
An example of an **errorDetail** field for error types such as invalidInput.fieldLengthExceeded, limitExceeded.expandedCallVariableSize, and limitExceeded.totalExpandedCallVariableSize is:

```
<errorDetail>
    <max>5</max></errorDetail>
```
**Note** the preceding list of error types is not a comprehensive list and is given only as an example.

#### **ErrorDetail References**

Errors of type **referenceViolation** include the following kinds of error detail fields, for example: totalCount, totalShown, referenceType, name, refURL, id, and deleted.

For example, if you try to delete a Bucket Interval that is referenced by a Call Type, the error details look like this:

```
<errorDetail>
    <totalCount>1000</totalCount>
    <totalShown>5</totalShown>
    <referenceType>callType</referenceType>
    <references>
        <reference>
            <name>callType1</name>
            <refURL>/unifiedconfig/config/calltype/5000</refURL>
        </reference>
       <reference>
            <name>callType2</name>
            <refURL>/unifiedconfig/config/calltype/5001</refURL>
        </reference>
       <reference>
            <name>callType3</name>
            <refURL>/unifiedconfig/config/calltype/5002</refURL>
        </reference>
       <reference>
            <name>callType4</name>
            <refURL>/unifiedconfig/config/calltype/5003</refURL>
        \langle/reference>
       <reference>
            <name>callType5</name>
            <refURL>/unifiedconfig/config/calltype/5004</refURL>
        </reference>
    </references>
</errorDetail>
```
#### **ErrorDetail Script References**

For items that are referenced by the script editor, the following detail fields are included for each Master Script entry: name, id, and versions.

## **API Behavior**

For any field except **list** elements, you can specify the same attribute more than once. However, the API takes the last attribute that you specify for that field.

For example, if you create an Agent using the following XML:

```
<agent>
<agentId>00370</agentId>
<description>bling</description>
<person>
   <firstName>fred</firstName>
   <firstName>bill</firstName>
   <lastName>smithx</lastName>
   <userName>fsmithax</userName>
   <password>freddieboy</password>
   <loginEnabled>true</loginEnabled>
   <changeStamp>0</changeStamp>
</person>
</agent>
```
Notice that  $\leq$  firstName> is specified twice:

```
<firstName>fred</firstName>
<firstName>bill</firstName>
```
The API takes the second <firstName> attribute and sets the Agent's first name to:

bill

Be aware that this type of behavior is common to all the APIs.

# <span id="page-6-0"></span>**Internationalization**

In some of the fields in the APIs, if you enter characters that are not supported by the database, such as native characters, for example, an error is returned that states: **The system does not support these characters**. The fields include <description> in any of the APIs that have a <description> field, and the following fields in Agent API: <first.Name> and <lastName>.

For information on how to configure your system to support native character sets, see the latest version of *Installing and Configuring Cisco Packaged Contact Center Enterprise*. Got to: [http://www.cisco.com/en/US/](http://www.cisco.com/en/US/products/ps12586/prod_technical_reference_list.html) [products/ps12586/prod\\_technical\\_reference\\_list.html](http://www.cisco.com/en/US/products/ps12586/prod_technical_reference_list.html)

# <span id="page-6-1"></span>**Pagination**

The pagination of the API provides information about how many objects are in the database, as well as pointers to the first, last, previous, and next page of items, if available.

This section outlines the pagination parameters, shows a sample response, and describes the fields that are returned in the response. It also provides important notes about pagination.

## **Parameters**

The following table shows the pagination parameters that you can set.

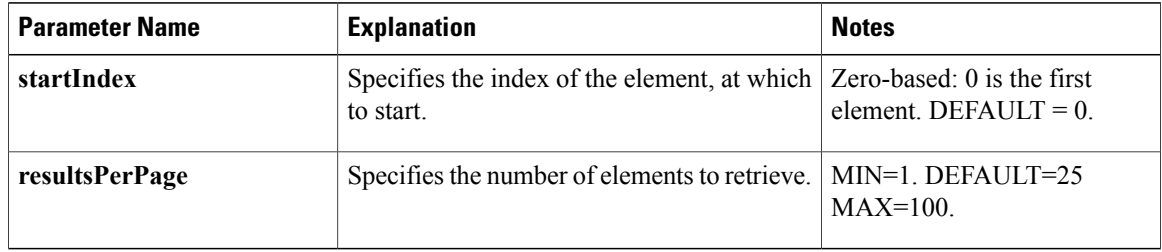

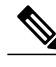

**Note** The following is an example of how to use the pagination parameters when listing a specific element type:

#### • **https://<server>/unifiedconfig/config/bucketinterval?startIndex=0&resultsPerPage=5**

### **Response**

The following shows an example XML response:

```
<pageInfo>
                            <resultsPerPage>2</resultsPerPage>
Example XML
Response: \begin{array}{c} \text{YesuuserPage} \times \text{resuits} \\ \text{S\\ \text{startindex} \times \text{O} \times \text{startIndex} \end{array}<totalResults>10</totalResults>
                             <firstPage>
                     http://<server>/bucketIntervals/?resultsPerPage=2</firstPage>
                             <lastPage>
                     http://<server>/bucketIntervals/?startIndex=8&resultsPerPage=2</lastPage>
                            <prevPage/>
                            <nextPage>
                     http://<server>/bucketIntervals/?startIndex=2&resultsPerPage=2</nextPage>
                      </pageInfo>
                     <bucketIntervals>
                        <bucketInterval/>
                        <bucketInterval/>
                     </bucketIntervals>
```
### **Response Fields**

The following table shows the fields that are returned in the response.

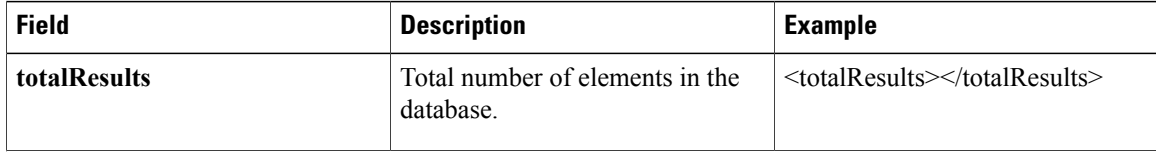

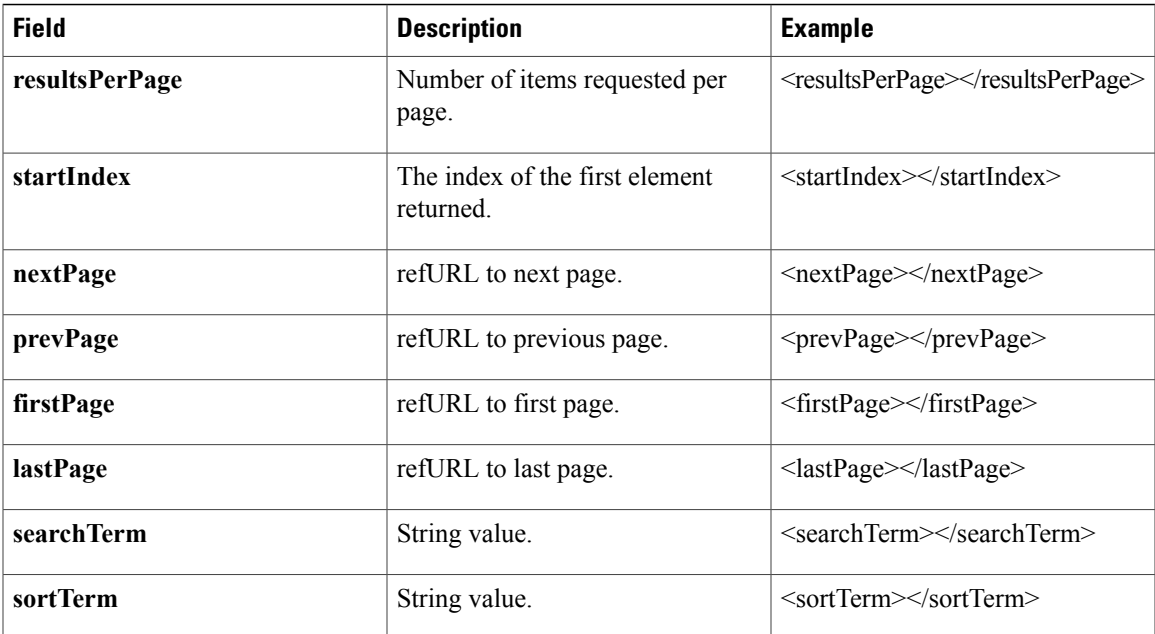

### **Important Notes**

 $\mathbf I$ 

The following is a list of caveats and important notes about pagination.

- If you request a **startIndex** that is greater than total items, a full last page is returned.
- The **lastPage** should always return a full last page.
- The **firstPage** should always return a full first page (starting at 0).
- The **nextPage** is null if there is no **nextPage** (on last page).
- The **prevPage** is null if there is no **prevPage** (on first page).

# <span id="page-8-0"></span>**Permissions Information**

To facilitate making gadgets read-only for Supervisors, the APIs include permissions information, which indicates the operations that the user is allowed to perform.

The <permissionInfo> data is returned in the XML response when you perform a GET using the get/list operation. Here is an example:

```
<results>
    <pageInfo>...</pageInfo>
    <globalInfo>...</globalInfo>
    <permissionInfo><canCreate>false</canCreate>
        <canUpdate>true</canUpdate>
        <canDelete>false</canDelete>
    </permissionInfo>
</results>
<congestionControl>
```

```
<permissionInfo>
        <canUpdate>true</canUpdate>
        <canChangeDeploymentType>true</canChangeDeploymentType>
    </permissionInfo>
</congestionControl>
```
The <canCreate>, <canUpdate> and <canDelete> tags correspond to create, update and delete operations. You can only perform one of these operations if the corresponding tag is set to true.

If an API does not support a given operation, the corresponding permission is omitted. For instance, the Bulk Job API does not support updates, so it does not have a <canUpdate> tag.

If an API does not support any write operations, the  $\epsilon$  permissionInfo $\epsilon$  tag is omitted entirely. This applies to the Active Directory Domain API, for example, because it cannot be modified in any way.

# <span id="page-9-0"></span>**Search API**

This section provides an overview of Search API, defines the search parameter, shows a search example, and outlines the default search values for existing configuration objects.

### **Overview**

Search API has two parameters:

- **q**, where **q=<search\_string>**
- **ignoreSearchErrors**, where **ignoreSearchErrors=[true|false]**

The **q** parameter is an optional search parameter taken by the various list API commands. It limits returned results to the configuration objects that match the search string.

You can perform a search on a predefined set of default fields for each configuration object. Typically, this is the **name** and **description** field, or the object's equivalent.

If **ignoreSearchErrors** is set to true, an invalid search string results in an empty list being returned rather than an API error. If this parameter is missing, it defaults to false. The setting **ignoreSearchErrors=true** should be specified if a client depends on list operations always succeeding for correct operation and/or has client-side search validation.

Search is subject to the following restrictions:

- Case-insensitive.
- String-only searches.
- Sql wildcards are not supported.
- "Contains" the <search\_string> will match any part of the default fields.
- The  $\leq$  search string is treated as a single string.
- An "or" search with a match on any of the default fields returning that record.

The search criteria are applied before the pagination parameters, so that pagination's **totalResults** value lists the total number of elements in the database that meet the search criteria.

#### **Example**

For example, a search for all the Call Types whose name or description contains "Supervisor" would be as follows:

https://<server>/unifiedconfig/config/calltype?q=supervisor

## **XML Returned**

The following XML content is returned when the Search API is called.

```
<results>
   <pageInfo>
     <sortTerm>name</sortTerm>
     <searchTerm>supervisor</searchTerm>
     <firstPage>
[https://1.1.1.1/unifiedconfig/config/calltype?q=supervisor&sort=name%20asc&resultsPerPage=25]
     </firstPage>
     <lastPage>
[https://1.1.1.1/unifiedconfig/config/calltype?q=supervisor&sort=name%20asc&startIndex=0&
       resultsPerPage=25]
     </lastPage>
     <resultsPerPage>25</resultsPerPage>
     <startIndex>0</startIndex>
     <totalResults>1</totalResults>
  </pageInfo>
 <callTypes>
    <callType>
      <changeStamp>2</changeStamp>
      <refURL>[/unifiedconfig/config/calltype/5001]</refURL>
     <description>Used for Supervisor and Emergency Assist</description>
     <name>Assist</name>
    </callType>
 </callTypes>
</results>
```
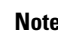

**Note** if you include Sort, a <sortTerm> tagged value is returned.

## **Default Search Values**

The following table shows the default search values for existing configuration objects.

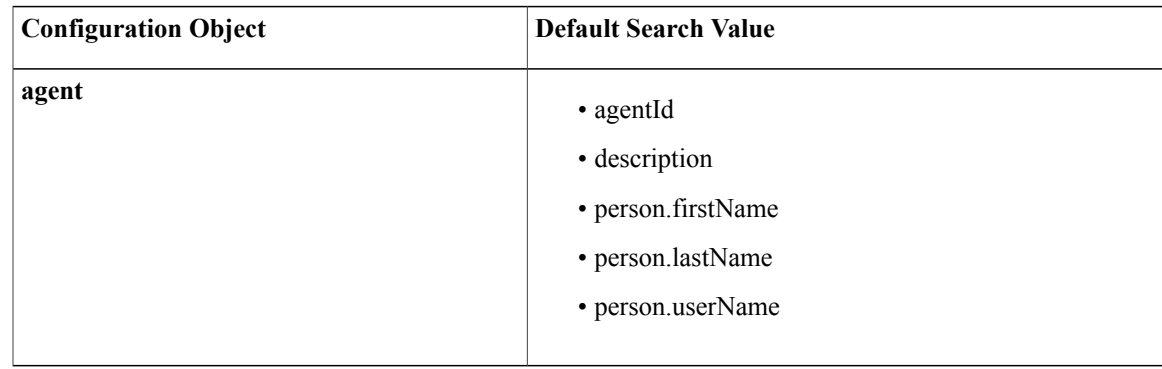

 $\overline{1}$ 

I

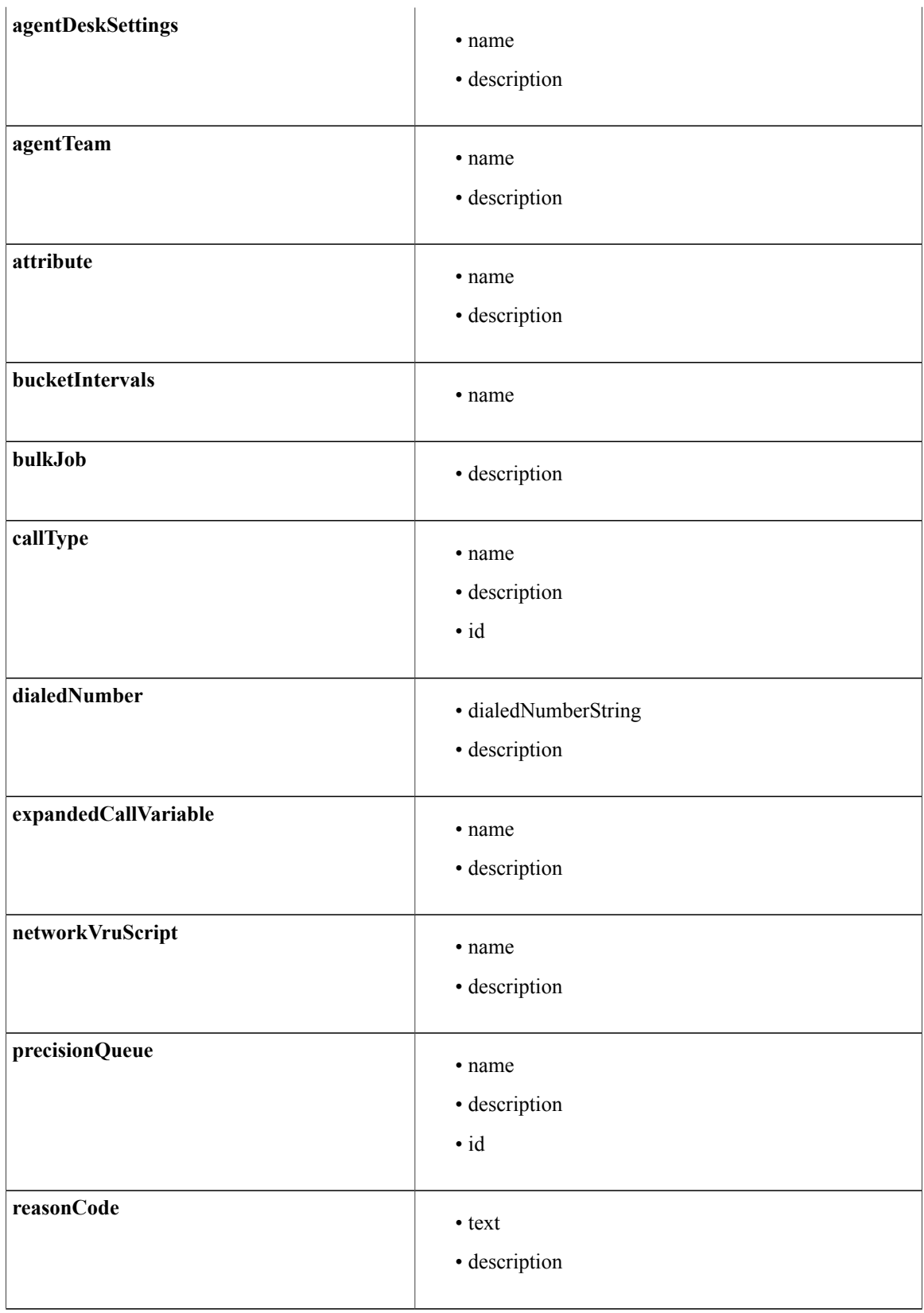

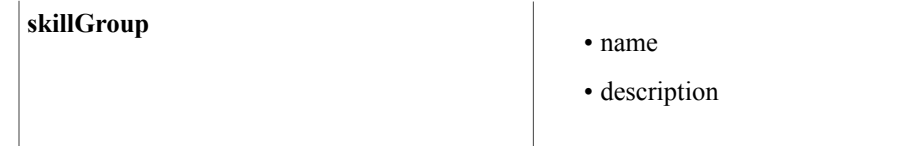

# <span id="page-12-0"></span>**Sort API**

This section provides an overview of Sort API, defines the sort parameter, shows a sort example and the allowable sort attributes, and discusses error results.

### **Overview**

You can sort **list** API results for each configuration object, in either an ascending or descending manner.

The parameter is: **sort=<attributeName> [asc|desc]**, where:

- **attributeName** is the name of the field as returned in the XML and is case-sensitive.
- **asc|desc** are optional and case-insensitive.
- **asc** stands for *ascending* sort, which is the default.
- **desc** stands for *descending* sort.

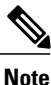

Only the first sort argument on a GET query string is used to perform the sort operation. The others are ignored.

The sort option is applied after the search parameter and before the pagination parameters. The sort option can be specified by itself. The default sort field is the *name* field or equivalent.

Strings are returned in linguistic sort order. For example, *Alpha*, *abel*, *Beta*, *bagel* is sorted as:

- abel
- Alpha
- bagel
- Beta

Integer fields are sorted in integer order, not linguistic order. For example: 6, 12, 100 is sorted as 6, 12, 100.

#### **Example**

For example, to find all the CallTypes whose name or description contains *supervisor*, and to sort ascending by *name*:

https://<server>/unifiedconfig/config/calltype?q=supervisor&sort=name And, to find all the Dialed Numbers and sort descending by *description*:

https://<server>/unifiedconfig/config/dialednumber?sort=description desc

## **XML Returned**

The following XML content is returned when the Search API is called:

```
<results>
   <pageInfo>
     <sortTerm>name</sortTerm>
     <searchTerm>supervisor</searchTerm>
     <firstPage>
```
[https://1.1.1.1/unifiedconfig/config/calltype?q=supervisor&sort=name%20asc&resultsPerPage=25]

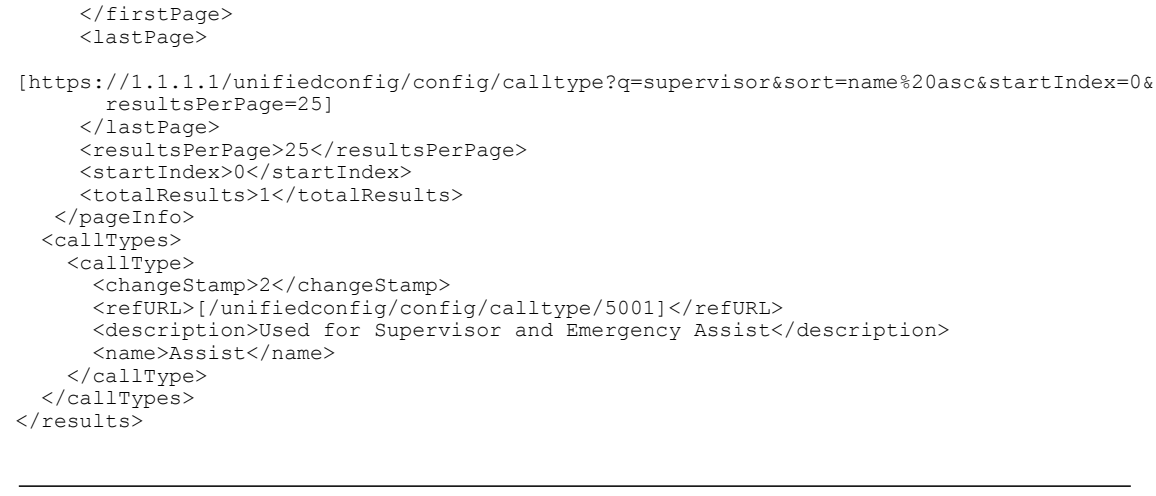

Note For sort only commands, the <searchTerm> is not returned.

## **Allowable Sort Attributes**

The following table shows the allowable sort attributes for existing configuration objects.

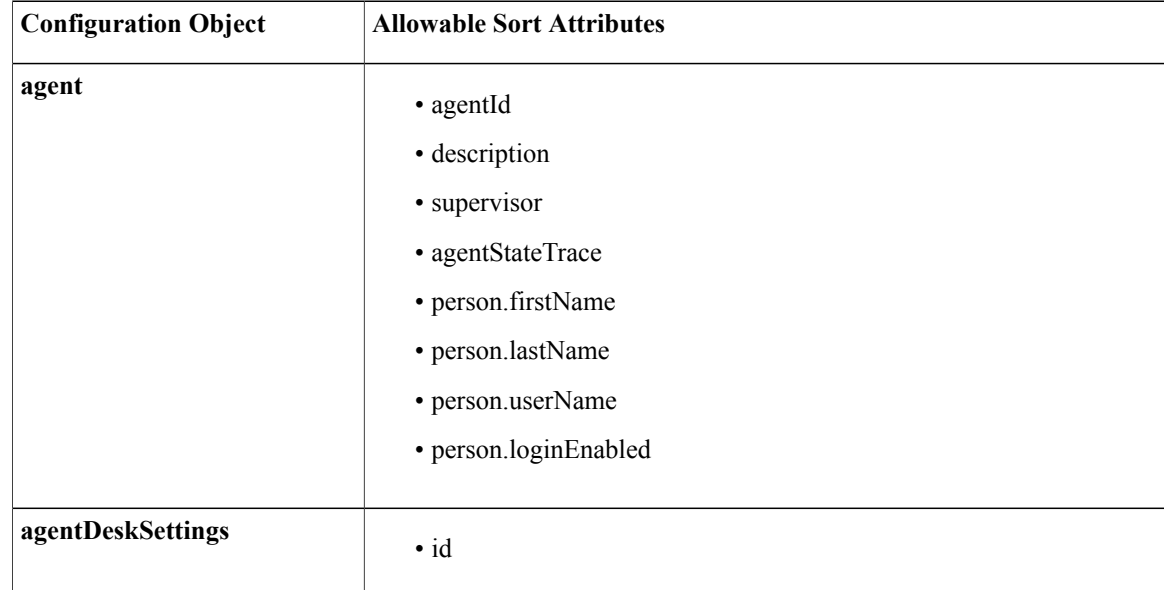

 $\mathbf I$ 

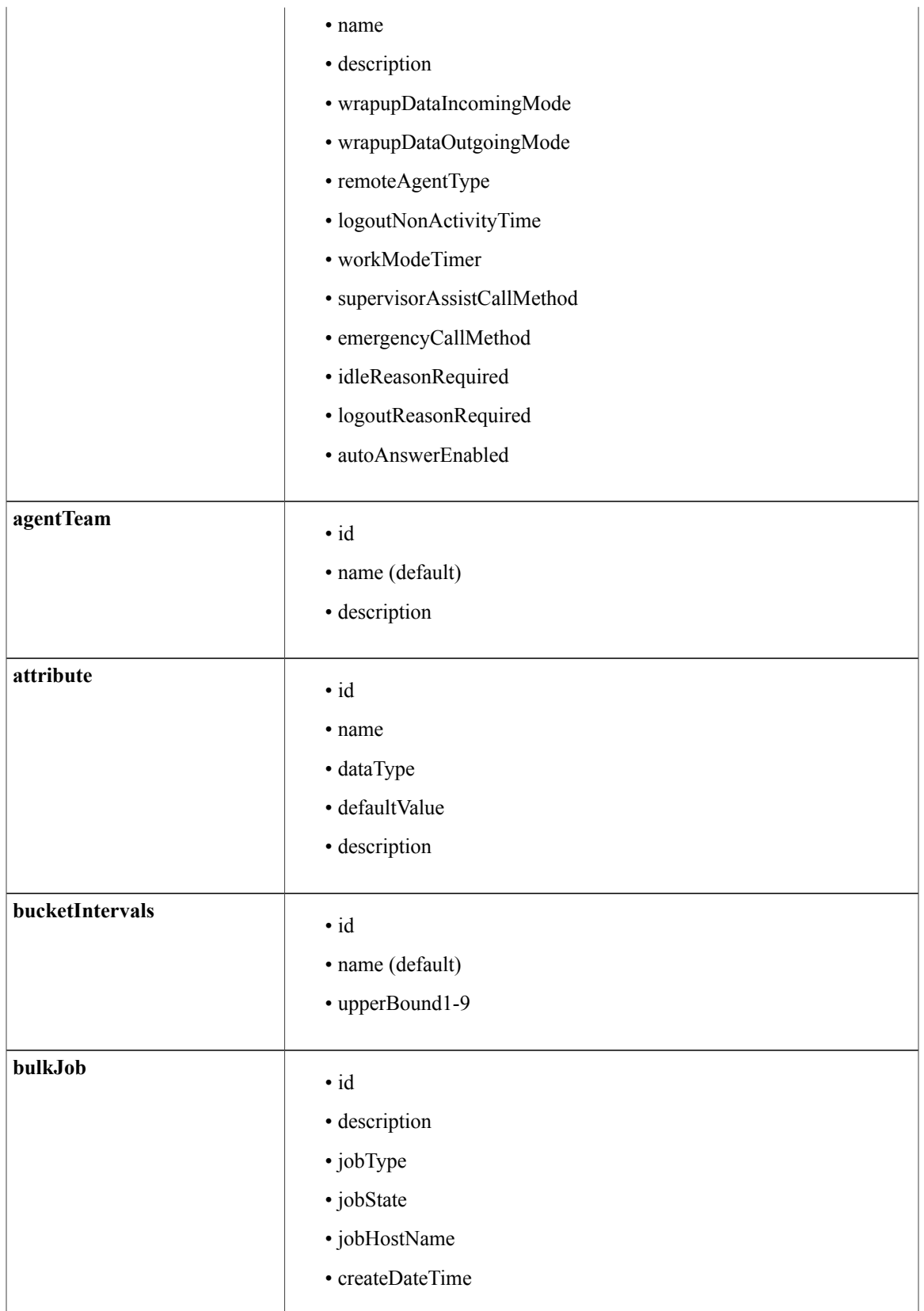

I

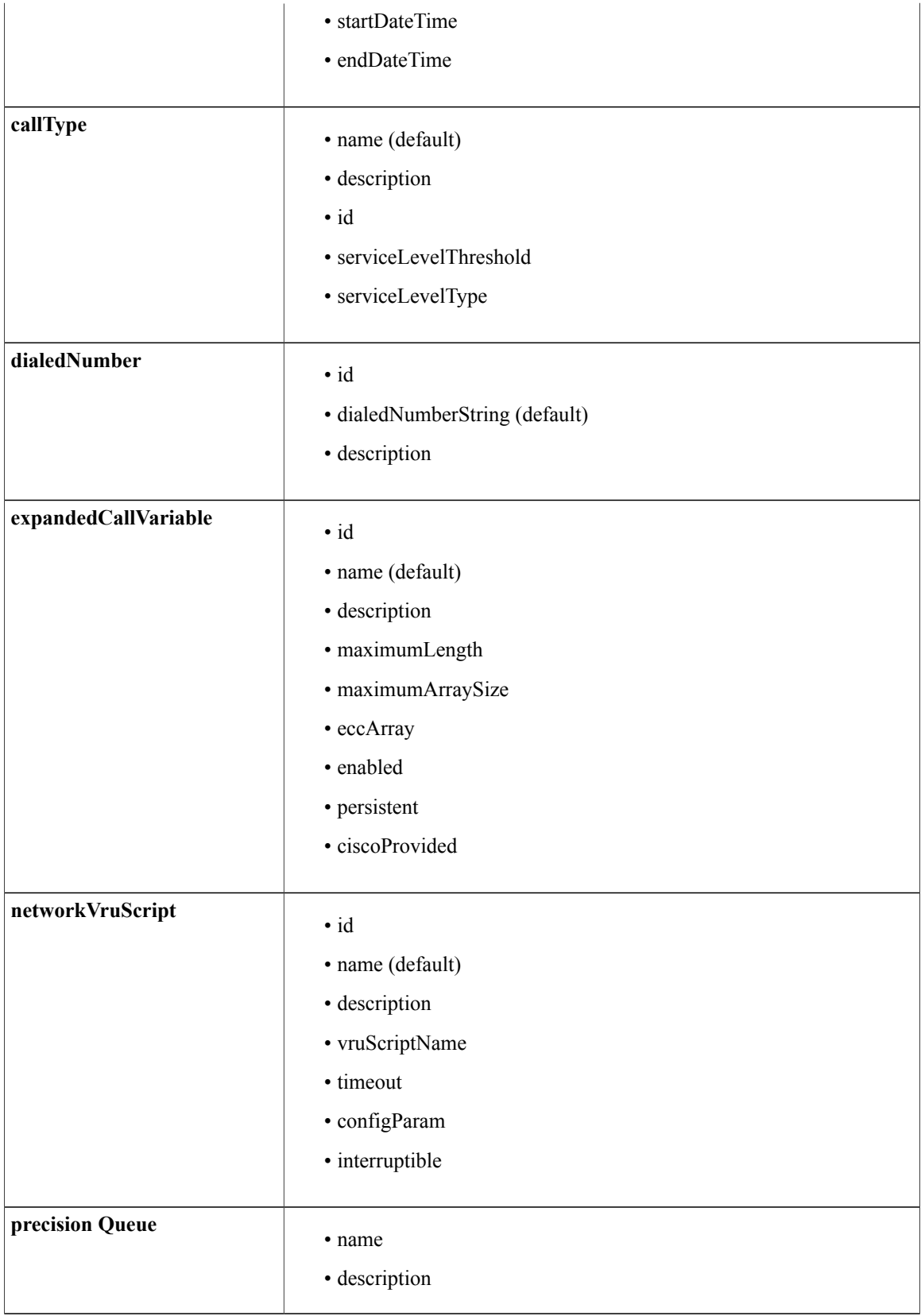

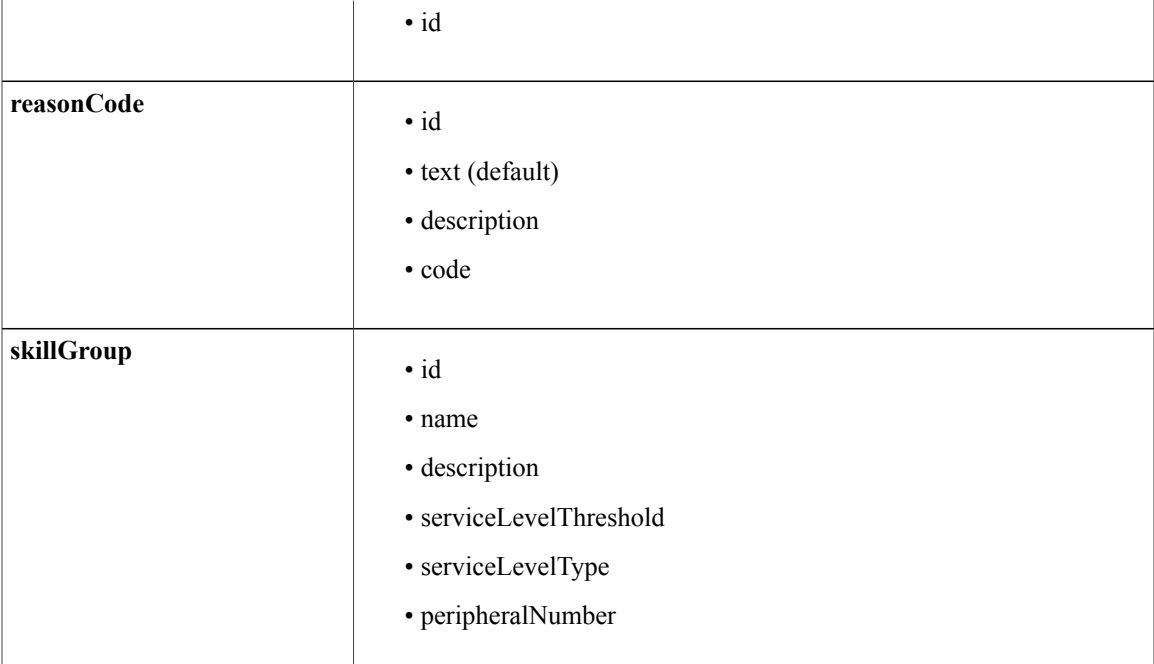

## **Error Results**

Specifying an invalid sort field or sort option (**asc|desc**) or too many parameters in the sort request results in an apiError being returned with ErrorType set to **invalidInput.badSortField**.

For example, the sort parameter: **sort=name asc extra** results in the following apiError:

```
<apiErrors>
   <apiError>
     <errorType>invalideInput.badSortField</ErrorType>
     <errorData>name asc extra</ErrorData>
     <errorMessage> .... </ErrorMessage>
  </apiError>
</apiErrors>
```
# <span id="page-16-0"></span>**Asynchronous API**

Async calls can offer greater efficiency over synchronous calls and you may want to use async when the system is busy.

Whereas synchronous API calls are blocking calls and do not return until the change has been completed, or there has been an error, with async the response to the API call is returned immediately, with a polling URL, while the request continues to be processed. In heavier load conditions it can be more efficient to submit multiple async calls and periodically check their status than to wait for each call to complete before submitting the next one.

By default, if an API call is made from the UI it has five seconds to get a response from the API before the UI framework times out on that request, even if the request is still being processed. With synchronous calls, in a case where the request takes over five seconds to complete, a request timed-out error is returned to the user, even though the request may have completed successfully. With async, the UI can poll the status of the

ı

request until it is completed and can display an appropriate processing symbol, such as an hour glass, until the request either completes, truly does error out, or reaches a timeout that is deemed too long.

This section explains how to make an Asynchronous (Async) call and outlines the expected responses. It describes the three supported operations for this API: **create**, **update**, and **delete**. The section also provides four use cases, and explains the exceptions returned and the conditions under which they are returned.

The examples shown describe how to use the Async feature to create a Call Type.

### **create**

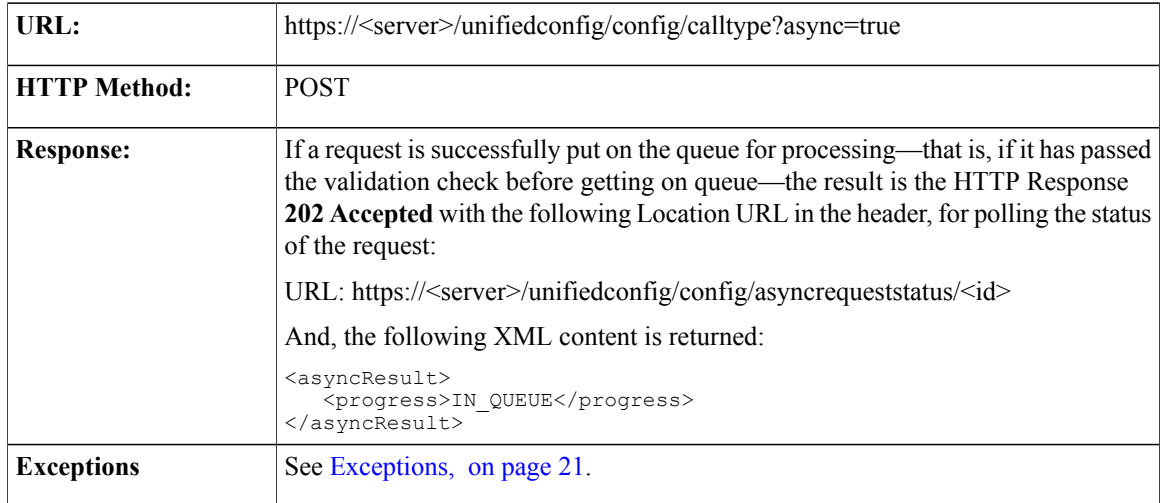

## **update**

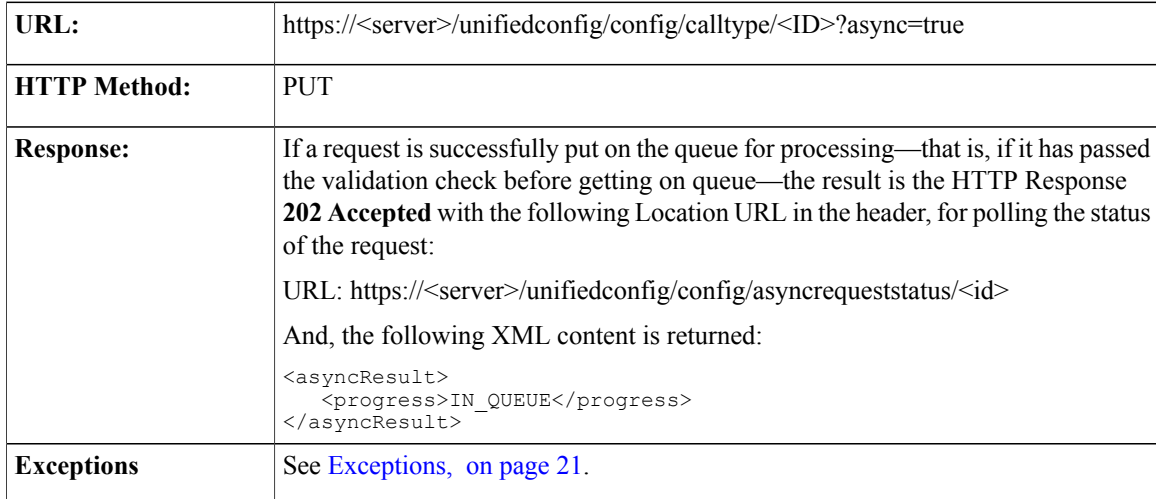

## **delete**

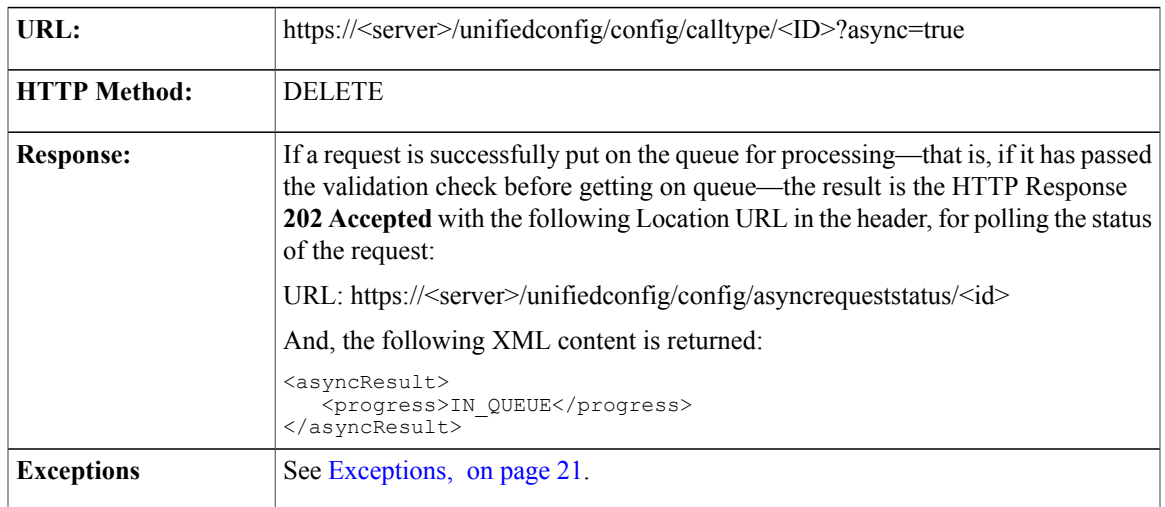

## **Values**

The following table shows the values for <progress> in the returned XML content:

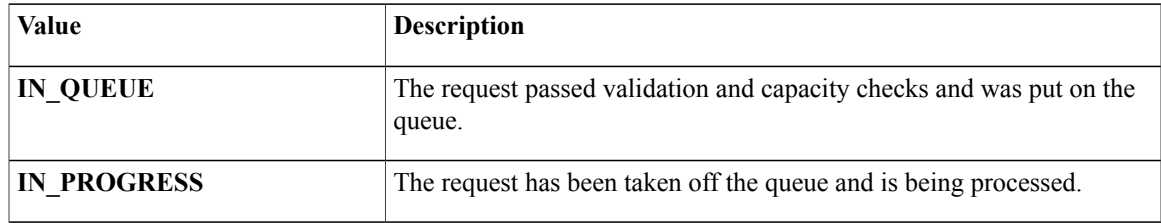

# **Use Cases**

 $\mathbf I$ 

For further explanation, this section provides four use cases.

#### **Create (success)**

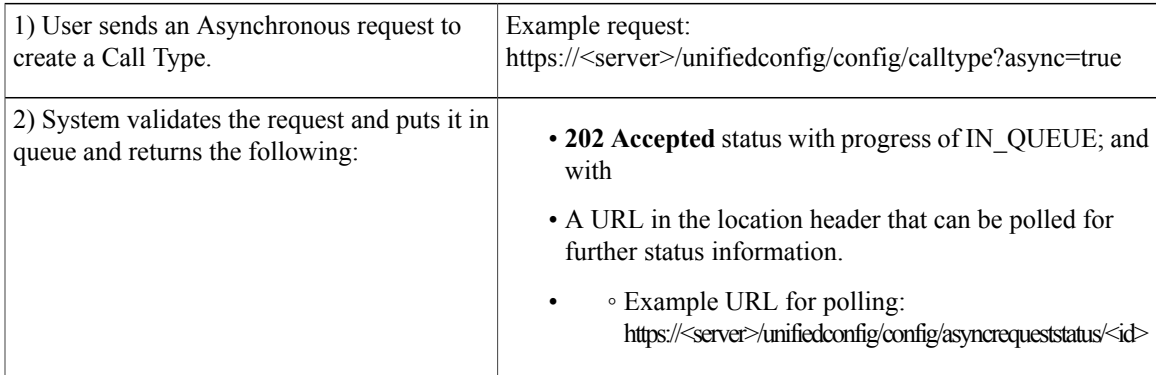

T

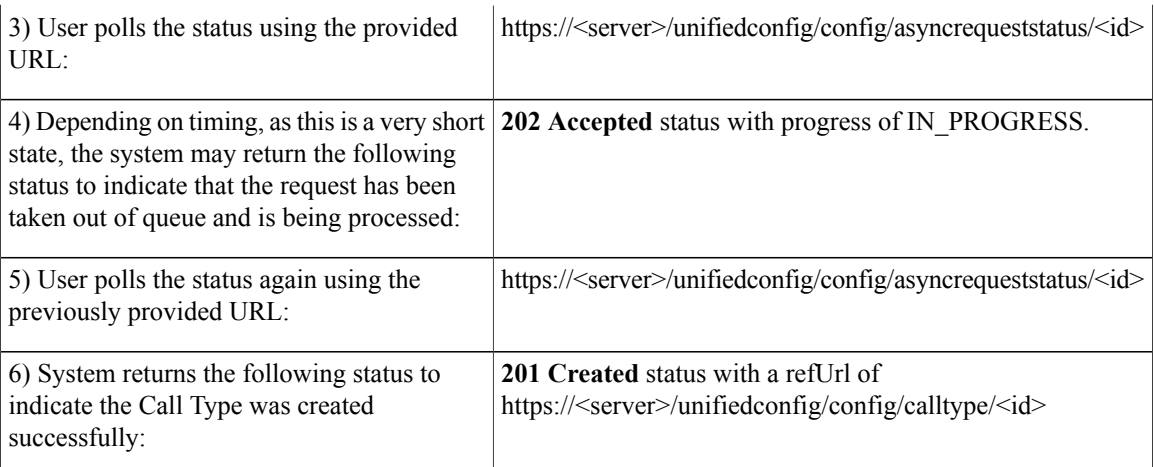

### **Update (success)**

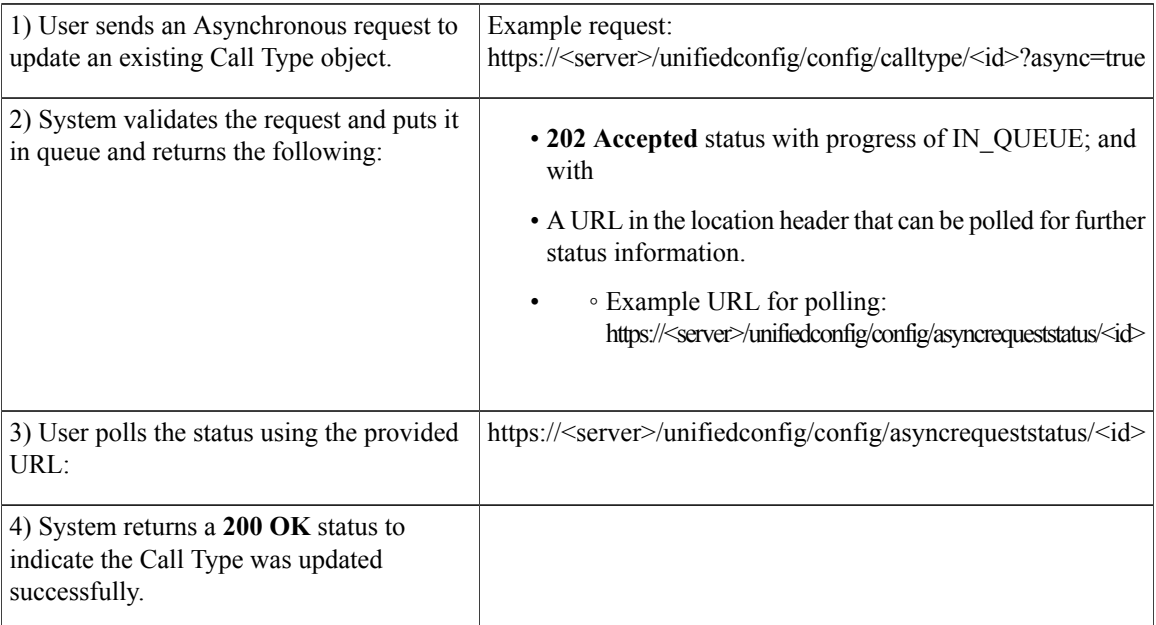

#### **Delete (success)**

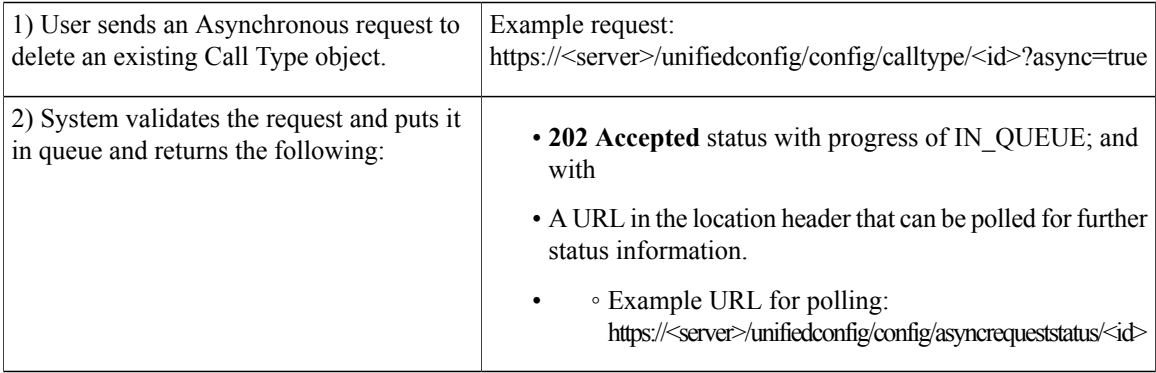

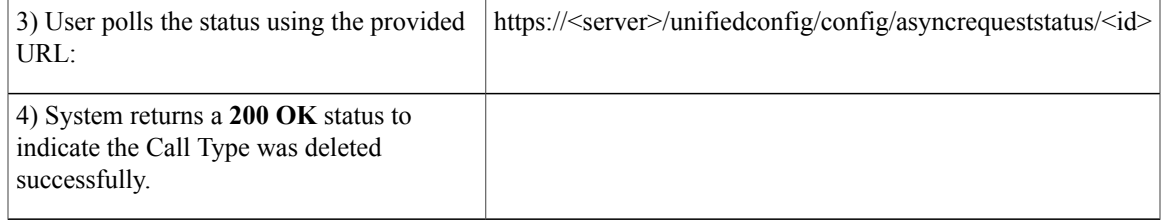

#### **Create (failure)**

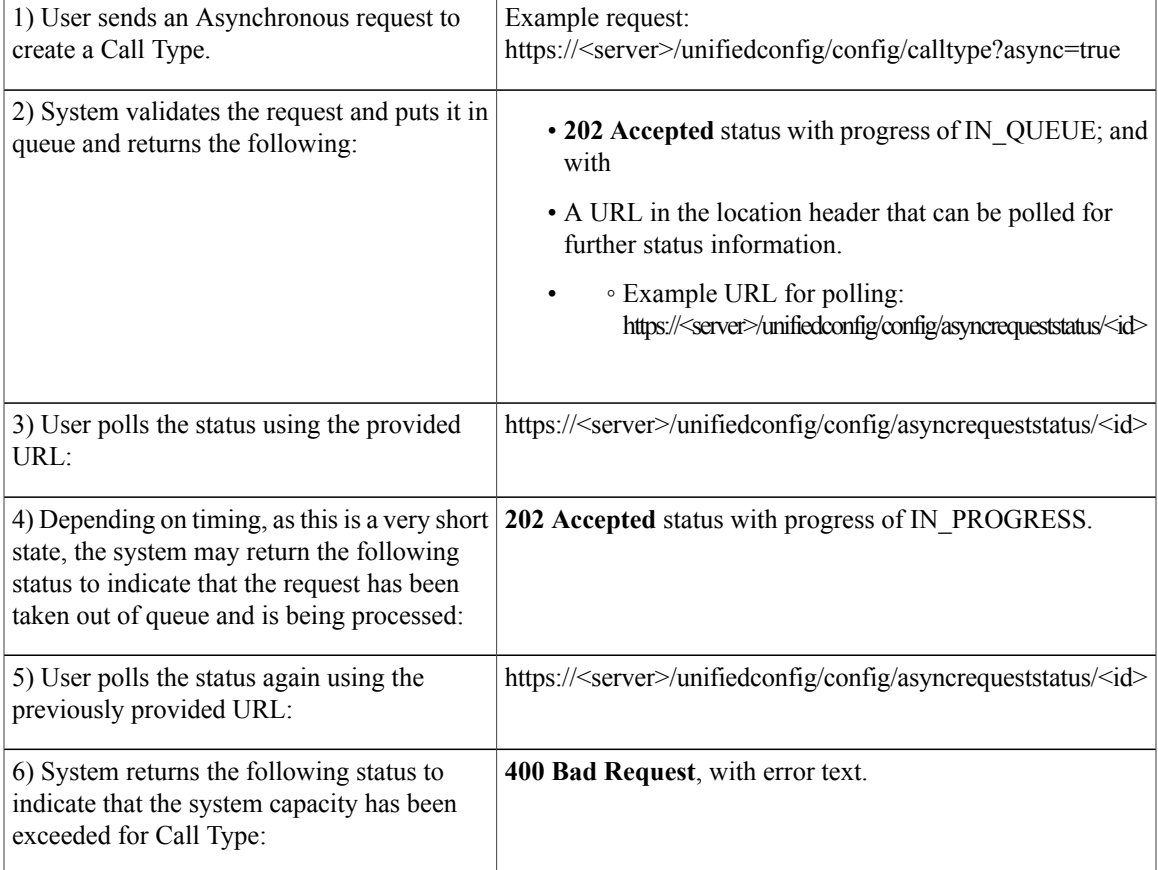

## <span id="page-20-0"></span>**Exceptions**

Г

This section explains the exceptions returned and the conditions under which they are returned:

Exceptions:

- Tasks that cannot be put on the queue due to max capacity return an HTTP status code of **503**, with an API error indicating the queue is full.
- If a task reaches its max time in queue of 30 seconds, it is removed from the queue. On the next poll for the status of this task, an HTTP status code of **503** is returned, with an API error indicating timed out.

I